## IND221 IND226

# ВЕСЫ ЭЛЕКТРОННЫЕ

Руководство по эксплуатации

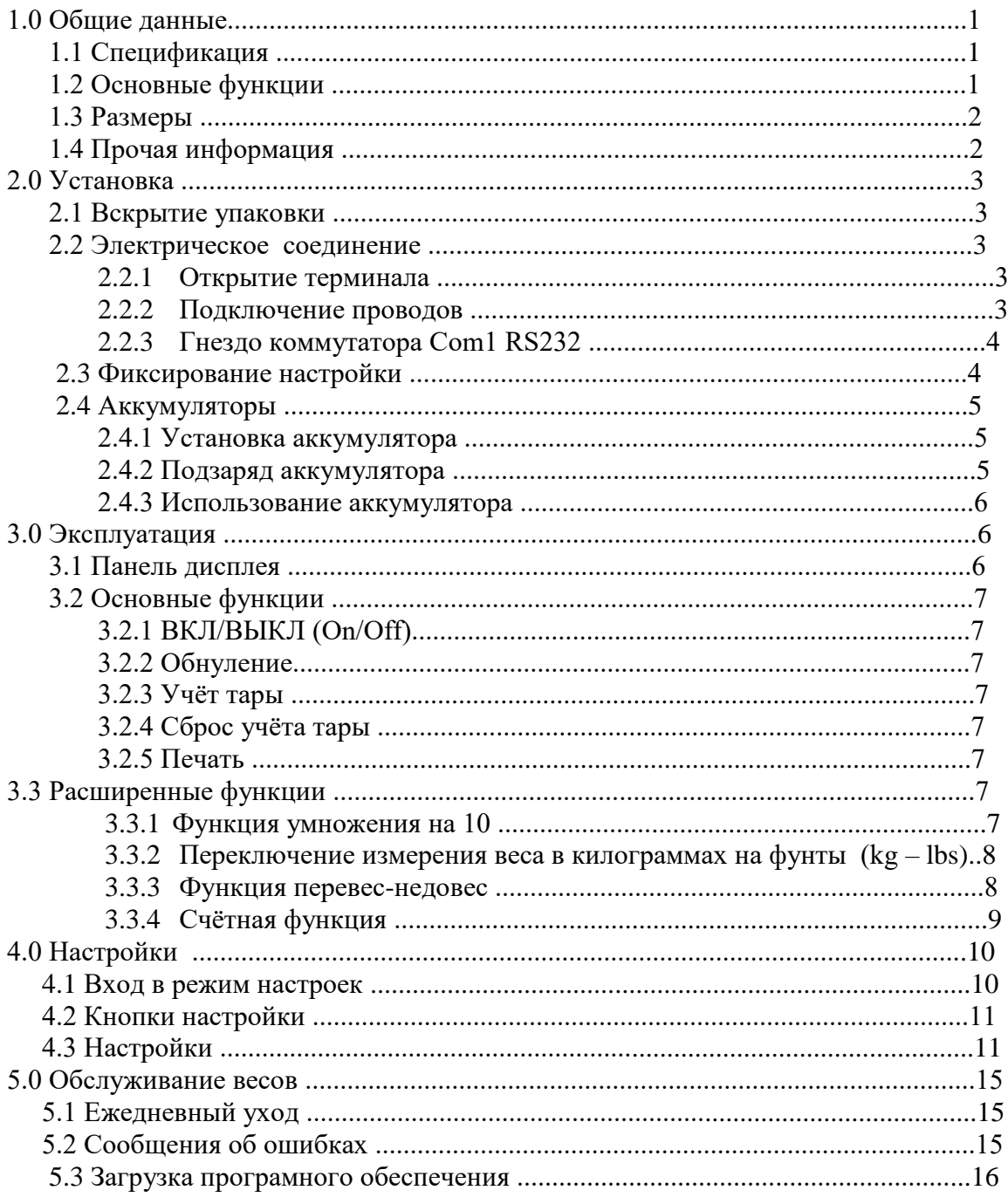

#### 1.0 Общие данные

#### 1.1 Спецификация

- 6-знаковый зелёный жидкокристаллический дисплей1.2", прочный и долговечный
- 6 функциональных клавиш, простых и лёгких в управлении
- IND221: пластмассовый корпус, уровень защиты соответствует IP54
- IND226: корпус из нержавеющей стали, уровень защиты IP69K
- Рабочее напряжение: 5 В постоянного тока
- Аккумулятор: аналогичный оригинальному 4-350 Ом
- Уровень нулевого сигнала сброса:  $0 5$  мВ
- Рабочий диапазон напряжения:  $1 10$  м $\overline{B}$
- Резолюция: 1000000
- Увеличение: 1000 30000
- Рабочее напряжение:  $AC87 264$  VAC, 0,1A Постоянный ток: аккумулятор типа NI-HM или сухой типа C size dry battery
- RS232 Serial Port
- Рабочая температура:  $-10^{\circ}$ С  $-+40^{\circ}$ С, отн. влажность <85%
- Температура хранения: -20°С -+60°С, отн. влажность <85%
- 1.2 Основные функции
	- Взвешивание: сброс, взвес тары, сброс взвеса тары, распечатка веса
	- Автоматическая распечатка
	- Мера веса: килограммы  $(kg)$  или фунты (lbs)
	- Функция 10-кратного умножения / Простой взвес / Подсчёт
	- Варианты распечатки на английском или китайском языке
	- Возможность сопровождающей микропечати
	- Энергосберегающая технология. Малая ёмкость аккумулятора.
	- Автоматическое выключение.

## 1.3 Размеры

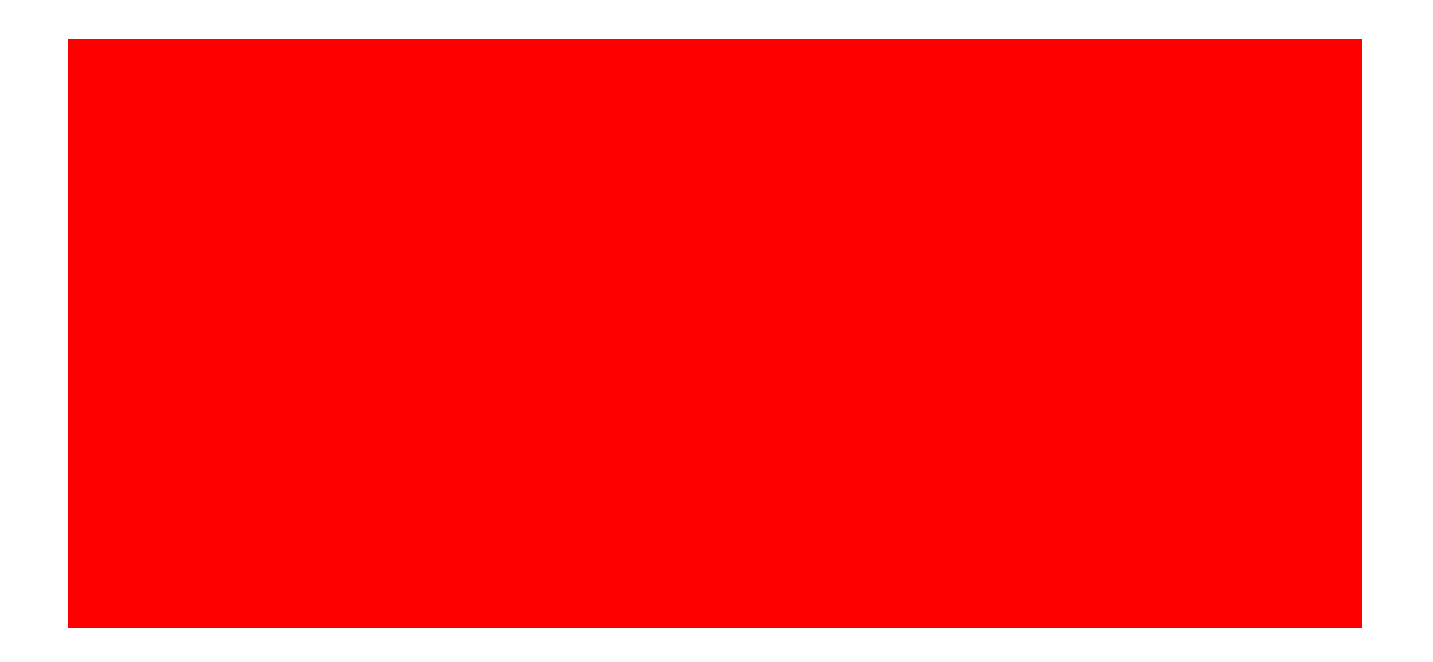

## 1.4 Типы весов

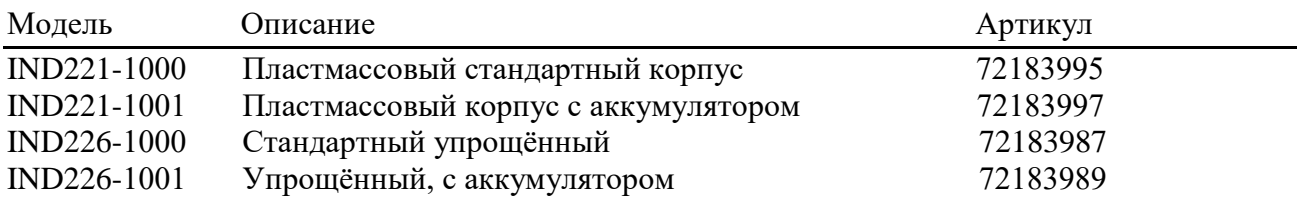

#### 2.0 Установка

#### 2.1 Вскрытие упаковки

Вскройте упаковку и сверьте наличие всех частей по списку. Убедитесь в наличии и рабочем состоянии всех частей. Вытащите терминал из защитной упаковки.

2.2 Электрическое соединение

#### 2.2.1 Открытие терминала

Лицевая сторона терминала IND221 снабжена защитной пластиной, которая крепится на 4 винтах. Лицевая сторона терминала IND226 защищена пластиной, которая крепится на 4 зажимах. Для подключения проводов и установки выключателей удалите защитную пластину следующим образом.

Вставьте плоскую отвёртку в один или два гнезда на днище передней панели. Затем протолкните отвёртку. При отделении пластины раздастся щелчок.

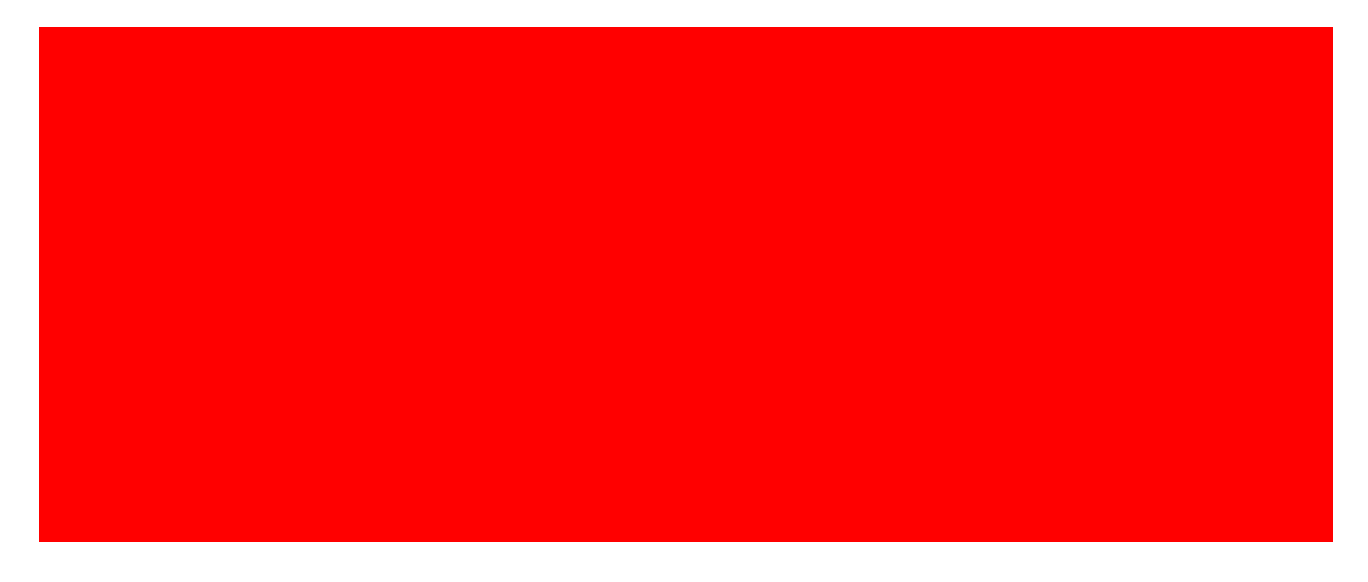

#### 2.2.2 Подключение проводов

Подключите провода согласно рисунку. При четырёхпроводном соединении закоротите два гнезда W1 и закоротите два гнезда W2.

### 2.2.3 Гнездо коммутатора Com1 RS232

## IND221:

Используйте коннектор типа D-Sub Male

IND226:

Используйте тройной провод

2.3 Фиксирование настройки

После установки и калибровки прибора можете опломбировать терминал.

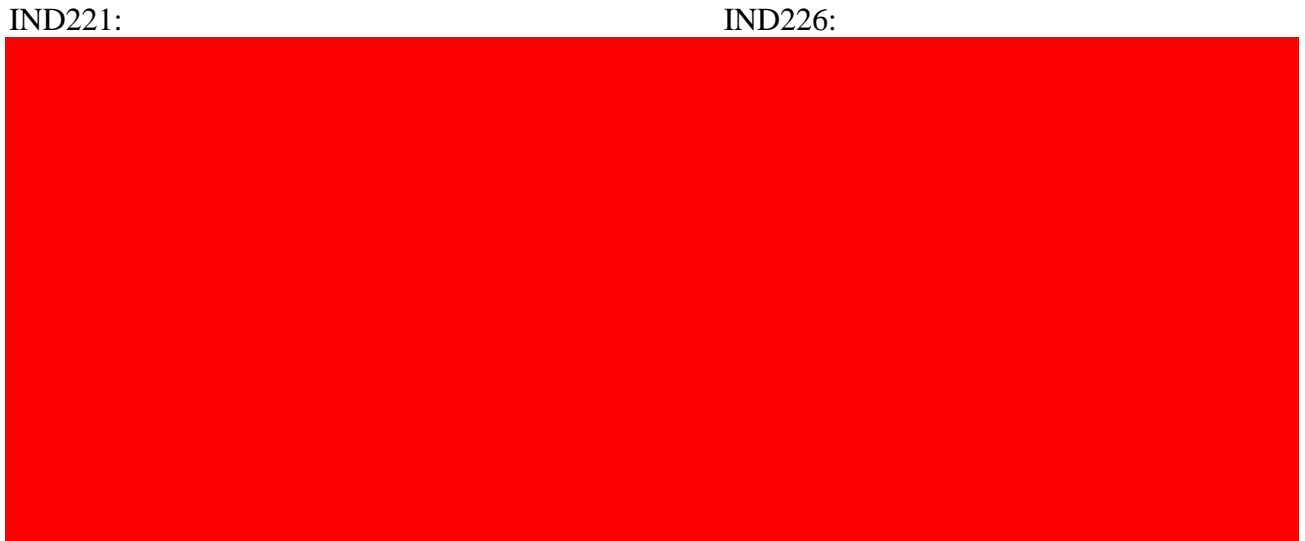

#### 2.4 Аккумуляторы

2.4.1 Установка аккумулятора

Установка заряжаемого аккумулятора:

Установка аккумулятора типа NI-HM:

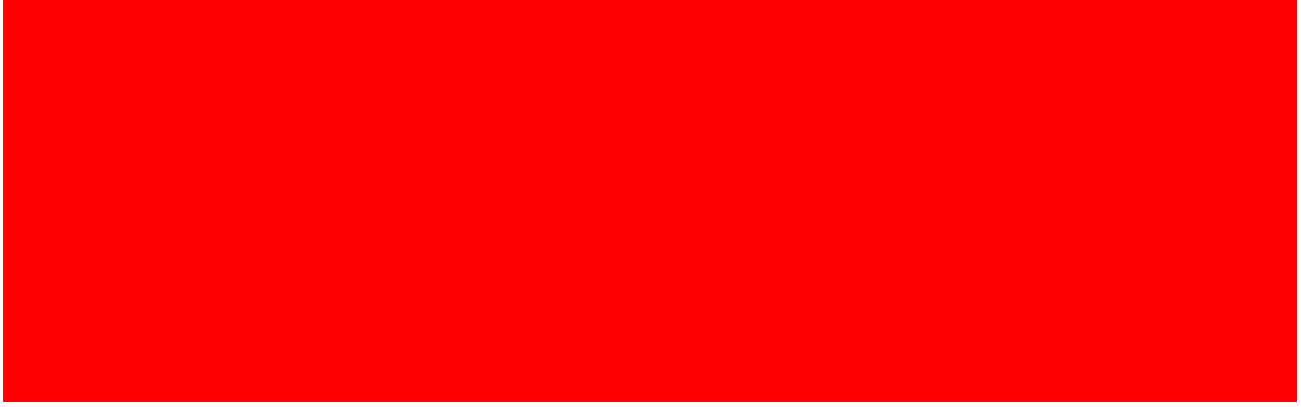

2.4.2 Подзаряд аккумулятора

Свечение красного индикатора уровня заряда аккумулятора означает разряд аккумулятора. Вы сможете продолжать работу около часа.

Мигание красного индикатора означает полный разряд аккумулятора. Следует немедленно зарядить аккумулятор.

Подключите прибор к сети переменного тока, и цвет индикатора изменится на зелёный. Обычно подзаряд аккумулятора занимает 12 часов.

Перед первичным использованием прибора зарядите аккумулятор в течение 12 часов.

#### 2.4.3 Использование аккумулятора

Полностью заряженный аккумулятор способен работать в течение 35 часов.

Чтобы увеличить рабочее время аккумулятора, необходимо:

- Настроить время автоматического выключения дисплея (F3.1.1). При продолжительном неиспользовании весов терминал автоматически выключит дисплей. Останется гореть только курсор "kg". При последующем помещении веса или нажатии любой кнопки дисплей вкючится автоматически.
- Уменьшить яркость дисплея (F3.1.2). При работе от аккумулятора яркость дисплея понижена. При работе от сети переменного тока яркость дисплея автоматически меняется на максимальную.
- Установить автоматическое отключение прибора (F3.2). При длительном неиспользовании весов терминал автоматически отключается.

#### 3.0 Эксплуатация

#### 3.1 Панель дисплея

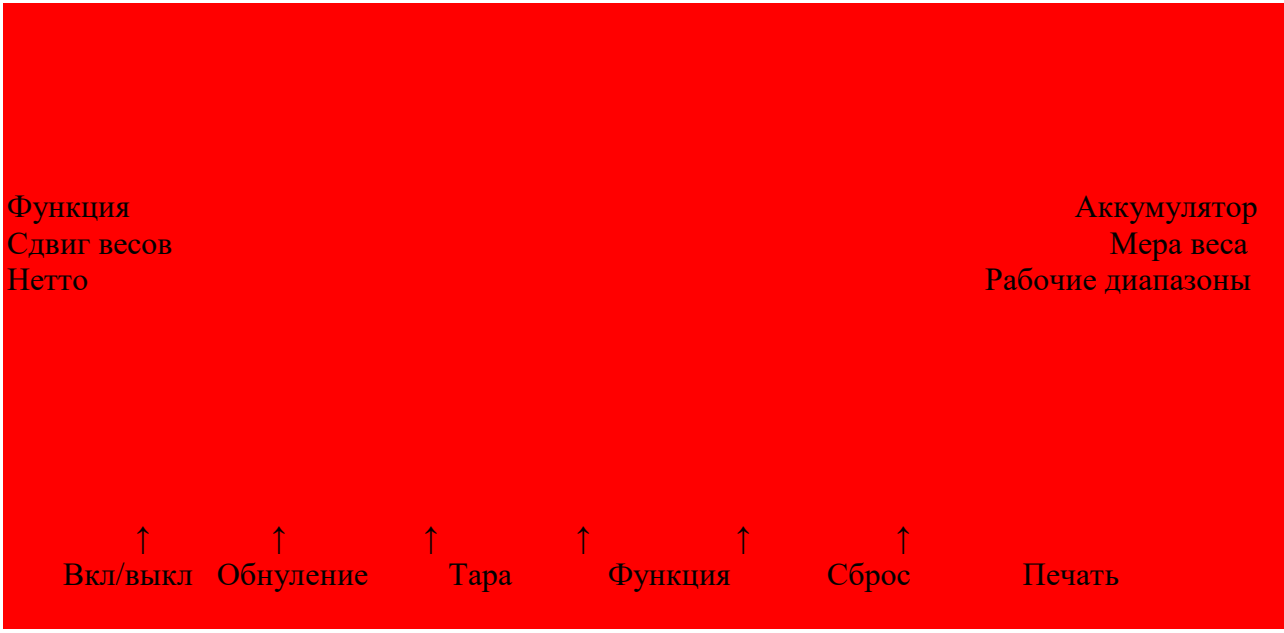

"Under OK Over" = "недовес – норма – перевес"

Вы можете приклейть наклейку "Count APW PCS" = счёт – средний вес – шт."

#### 3.2 Основные функции

#### 3.2.1 Кнопка Вкл/Выкл

Нажмите и удерживайте кнопку в течение 2 секунд. Загорятся все сегменты дисплея,

 высвечивая номер программного обеспечения [/78037][l 1,00]. Затем терминал будет показывать нормальный вес.

 При повторном нажатии и удерживании кнопки в течение 2 секунд на терминале высве тится [ \_Off\_ ] , и весы отключатся.

#### 3.2.2 Обнуление

#### Кнопка обнуления весов

3.2.3 Учёт тары

Кнопка режима учёта тары и перехода в режим нетто.

3.2.4 Сброс учёта тары

Сбросьте учёт тары, и весы вернутся в режим брутто.

#### 3.2.5 Печать

Кнопка вывода веса на печать

#### 3.3 Расширенные функции

#### 3.3.1 Функция умножения на 10

 F2.1 устанавливается в режим /7Vl 10 10-кратного умножения веса. Нажмите кнопку F - терминал покажет более точный вес в течение 20 сек. При работе в данном режиме запрещается использование функции печати!

3.3.2 Переключение измерения веса в килограммах на фунты (kg – lbs)

 F2.1 устанавливается в режим Unit. Нажатием кнопки F можно переключать единицу измерения веса с кг на фунты.

3.3.3 Функция перевес-недовес (Over/Under)

F2.1 устанавливается в режим Over – перевес-недовес.

• F2.1 устанавливается в режим Chech – режим контрольного взвеса. Установка эталонного веса:

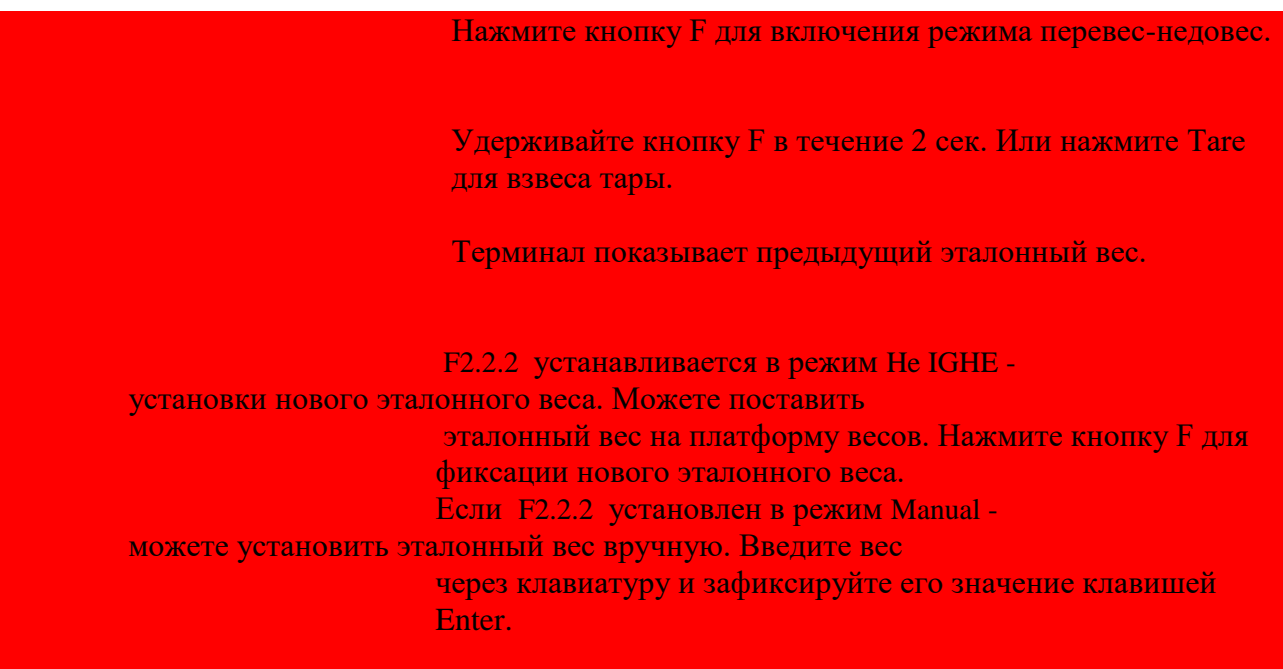

Взвешивание:

Данный вес недостаточен для эталонного

Данный вес близок эталонному

Данный вес превышает эталонный

• F2.1 устанавливается в режим Class – режим классификации. Установка эталонного веса:

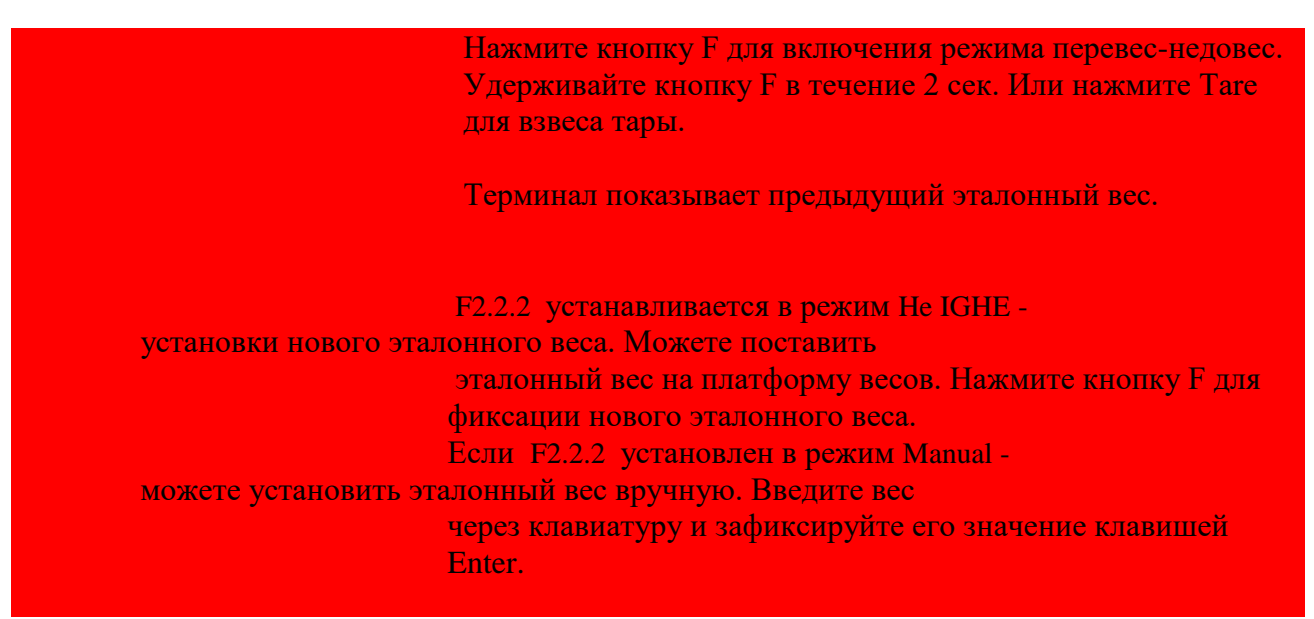

Взвешивание:

Данный вес недостаточен для эталонного

Данный вес близок эталонному

Данный вес превышает эталонный

3.3.4 Счётная функция

F2.1 устанавливается в режим Count – счётной функции. Приклейте наклейку "Count APW PCS" на место "Under OK Over".

Переключение показаний дисплея:

Обычные показания дисплея

Нажмите копку F для поштучного (PCS) счёта товара.

 Нажмите кнопку F для переключения на счёт среднего веса (APW) единицы товара.

#### Отбор образцов:

 Удерживайте кнопку F нажатой в течение 2 сек. Или нажмите кнопку Tare для взвеса тары.

 Нажмите кнопку F для выбора количества образцов: 5,10, 20,50. Положите образцы на платформу весов, нажмите Enter для подтверждения готовности. Дисплей вернётся в режим поштучного счёта товара.

Режим расширенного учёта среднего веса единицы товара.

F2.3 устанавливается в режим on – счётной функции, дающей возможность расчитать средний вес большего количества образцов товара. При увеличении количества взвешиваемых образцов терминал автоматически регулирует средний вес для обеспечения точности показаний.

#### 4.0 Настройки

#### 4.1 Вход в режим настроек

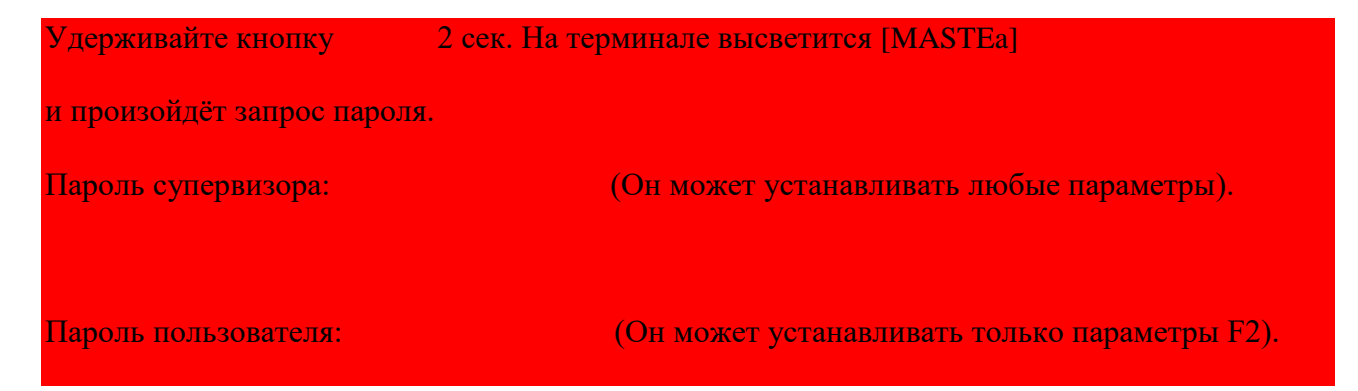

#### Нажмите кнопку для подтверждения. На терминале высветится [SEtUP]

Если F1.1 установлен в режим OIML или NTEP, то F1, F5.1 и F5.4 будут приведены в нерабочее положение. Для их включения и настройки необходимо отключить терминал, удерживая кнопку S1, включить терминал снова. Тогда терминал сразу перейдёт в режим [SetUP] и можно производить любые настройки.

#### 4.2 Кнопки настройки

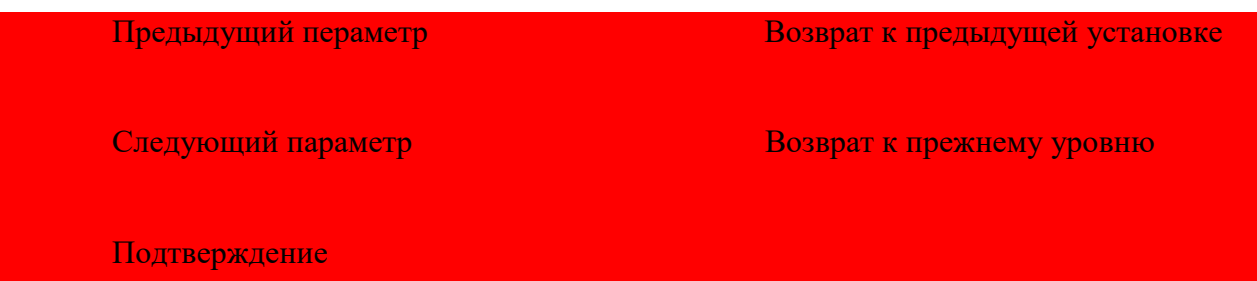

#### Ввод цифр:

 Нажмите F для изменения введённого числа. Установите курсор слева от места ввода новой цифры.

Нажмите C для стирания данной цифры.

Нажмите >0< для уменьшения вводимой цифры. Или для её увеличения.

Нажмите □→ для подтверждения.

#### 4.3 Настройки

#### $f1 -$ весы

#### f1.1- санкция

Выбор: No (заводская установка) – нет санкции Oiml – OIML NTEP – NTEP OTHER – прочая санкция

f1¸2- Рабочий диапазон весов и его расширение

f1¸2¸1- Единицы измерения веса

Выбор: 1 – кг (заводская установка)  $2 - \phi$ унты

f1¸2¸2 – Рабочие диапазоны

Выбор: 1 r – 1 Диапазон (заводская установка)  $2r - 2$  диапазона

f1¸2¸3 – Максимальный рабочий вес (первый диапазон) Выбор: 3 ........... 20,000 (заводская установка 6)

f1¸2¸4 – Расширение (первый диапазон) Выбор: 0,001 – 10 (заводская установка 0,001)

f1¸2¸5 - Максимальный рабочий вес (второй диапазон) Выбор: 3 ........... 20,000 (заводская установка 3) Примечание: рабочий груз второго диапазона должен быть меньше, чем позволяет расширение первого диапазона.

F1¸2¸6 – Расширение (второй диапазон) Выбор: 0,001 – 10 заводская установка 0,001)

f1¸3 – Калибровка f1.3.1 – Регулировка GEO Выбор: 0......31 (заводская установка 16)

f1.3.2 - Уравнения Выбор: on-включены off- выключены (заводская установка)

f1.3.3- Калибровка

- Если f1.3.2установлен в режим on [e sel] Освободите весы от груза, затем нажмите Enter для подтверждения. Терминал начнёт производить обратный отсчёт от [10 cal] до [ 0 cal]. [full ld] Поставьте на весы полный груз и нажмите Enter. [000000] Введите значение веса и нажмите Enter. Терминал начнёт производить обратный отсчёт от [10 cal] до [ 0 cal]. [done]Калибровка завершена
- Если f1.3.2установлен в режим off [e sel] Освободите весы от груза, затем нажмите Enter для подтверждения. Терминал начнёт производить обратный отсчёт от [10 cal] до [ 0 cal]. [add ld]Поставьте средний груз на весы, нажмите Enter.

[000000] Введите значение веса и нажмите Enter. Терминал начнёт производить обратный отсчёт от [10 cal] до [ 0 cal]. [full ld] Поставьте на весы полный груз и нажмите Enter. [000000] Введите значение веса и нажмите Enter. Терминал начнёт производить обратный отсчёт от [10 cal] до [ 0 cal]. [done]Калибровка завершена

f1.4 – Функция обнуления f1.4.1- AZM Выбор: off, o.5d(заводская установка), 1d, 3d

f1.4.2- питание до обнуления Выбор: off, 2%, 10%(заводская установка), 20%

f1.4.3- Кнопка обнуления Выбор: off, 2%(заводская установка), 10%, 20% Если f1.1установлен в режим OIML, то f1.4.2 устанавливается на 10%, f 1.4.3 – на 2%.

f1.5 – Функция взвеса тары f1.5.1 – Автоматический учёт тары Выбор: On, off(заводская установка)

f1.5.2- Автосброс Выбор: On, off(заводская установка)

f1.5.3- Блокировка учёта тары Выбор: On, off(заводская установка)

f1.5.4- Переход на повторный автоматический учёт тары. Выбор: 0 – fs(заводская установка 10d)

f1.5.5- Сброс перехода на повторный автоматический учёт тары Выбор: 0 – fs(заводская установка 10d)

f1.6- Цифровой фильтр f1.6.1- Цифровой фильтр Выбор: lo- пониженный med(заводская установка) – средний high- повышенный

f1.6.2- Диапазон перемещения весов Выбор: 0.5d(заводская установка), 1d, 3d

f1.10 – f1 заводская установка

Измените все F1 параметры на заводские, исключая калибровку.

F2- Применение f2.1- функция кнопки F Выбор: /7UL 10(заводская установка) – умножение на 10 unit- переключение единицы меры веса over- перевес/недовес count- счёт

f2.2- функция перевес/недовес

f2.2.1- Режим показаний дисплея

Выбор: chech(заводская установка) – проверка взвешивания class- классификация

f2.2.2- установка эталонного веса

Выбор: he ighe(заводская установка)- установка по весу manual- установка вручную

f2.2.3- погрешность в сторону увеличения Выбор: 0 ...... fs (заводская установка 10d)

f2.2.4- погрешность в сторону уменьшения Выбор: 0 ...... fs (заводская установка 10d)

f2.3 - Режим расширенного учёта среднего веса единицы товара.(F2.1установлен на счёт) Выбор: On, off(заводская установка)

F2.10 ... f2изменение установок на заводские Все параметры f2изменяются на заводские

f3- Терминал f3.1- Дисплей f3.1.1- Отключение неработающего дисплея Выбор: 0, 10-999сек (заводская установка 60 сек); 0- отключение данной функции

f3.1.2- Яркость Выбор: lo(заводская установка) – пониженная яркость high- максимальная яркость

При использовании аккумулятора рекомендуется режим пониженной яркости.

F3.2- Автоматическое выключение весов Выбор: 0, 5-60мин (заводская установка 5 мин); 0 – отключение данной функции

f3.3- Тип аккумулятора Выбор: dry(заводская установка)- сухой аккумулятор Ni-mh – аккумулятор типа Ni-MH

lead-a – свинцовокислотный аккумулятор

f3.10 ... f3изменение установок на заводские Все параметры f3изменяются на заводские

f4- Соединения и коммуникации f4.1 – Соединения Выбор: Print(заводская установка) – печать по требованию aPrint – автоматическая печать SICS – SICS contin – длительный режим работы Toledo

f4.2- форматирование

f4.2.1- линейное форматирование

Выбор: multi(заводская установка) -многолинейный режим single- однолинейный режим

f4.2.2- Формат печати

Выбор: standr(заводская установка) – стандартный over- перевес/недовес count- счёт

f4.2.3- Язык печати

Выбор: eng(заводская установка)- английский язык chn- китайский язык

f4.2.4- Дополнительная линия питания Выбор: 0 - 9(заводская установка 3)

f4.2.5- Переход на автоматическую печать Выбор: 0 - fs(заводская установка 10)

f4.2.6- Переход к сбросу автопечати Выбор: 0 - fs(заводская установка 10)

f4.3 – Порт Com1 f4.3.1- Скорость передачи данных, бод Выбор: 1200, 240, 4800, 9600(заводская установка), 19200

f4.3.2- Двоичная передача сигнала / парность Выбор: 7-odd – 7 бит нечётной парности

> 7-even – 7 бит чётной парности 8-none(заводская установка) – 8 бит непарно

f4.3.3- Xon/Xoff

Выбор: on – включено off(заводская установка) – выключено

f4.3.4 - Checksum Выбор: on – включено off(заводская установка) – выключено

f4.10 ... f4изменение установок на заводские Все параметры f4изменяются на заводские

f5- Обслуживание

f5.1 – Оценка калибрации

f5.1.1- Обнуление счётчиков

f5.1.2 – Груз средней тяжести (половина нагрузки)

f5.1.3 – Счёт груза средней тяжести

f5.1.4 – Полный груз

f5.1.5 – Счёт полного груза

f5.2 – Проверка клавиатуры

При высвечивании на терминале pressнажимайте кнопки Zero, Tare, F, Clear, Print. Для выхода нажмите кнопку On/Off.

F5.3- Проверка дисплея Все сегменты дисплея должны светиться.

F5.4 – Внутренняя резолюция дисплея

f5.5 – Проверка порта Com1 Подключите порт Com1 к компьютеру для проверки.

F5.6 – Настройка принтера Распечатайте все параметры настройки.

F5.10 – Изменение всех установок на заводские Измените все установки f1 – f4на заводские, за исключением калибровки.

#### F6 – Выход из режима настройки

[save] Нажмите Enter для сохранения текущих изменений настройки и выхода из режима. Или нажмите кнопку Tare, терминал высветит [abort], изменения настроек не будут сохранены, и произойдёт выход из режима.

5.0 Обслуживание весов

5.1 Ежедневный уход

Главная плата:

- J1 Гнездо подключения клавиатуры
- J2 Гнездо подключения нагрузки
- J3 Гнездо RS232
- J6 Вход сети переменного тока, 87-264VAC
- J7 Вход питания постоянного тока от аккумулятора
- J8 Выход переменного тока к аккумулятору
- W1,W2 4-проводные гнёзда подключения нагрузки
- W3 Загрузка программного обеспечения
- S1 Выключатель калибровки
- F1 Предохранитель 250В 1,5А

#### 5.2 Сообщения об ошибках

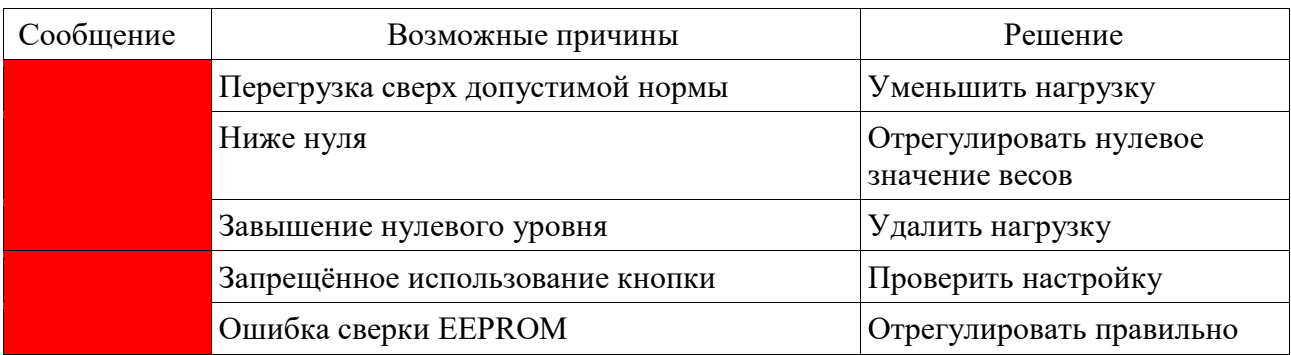

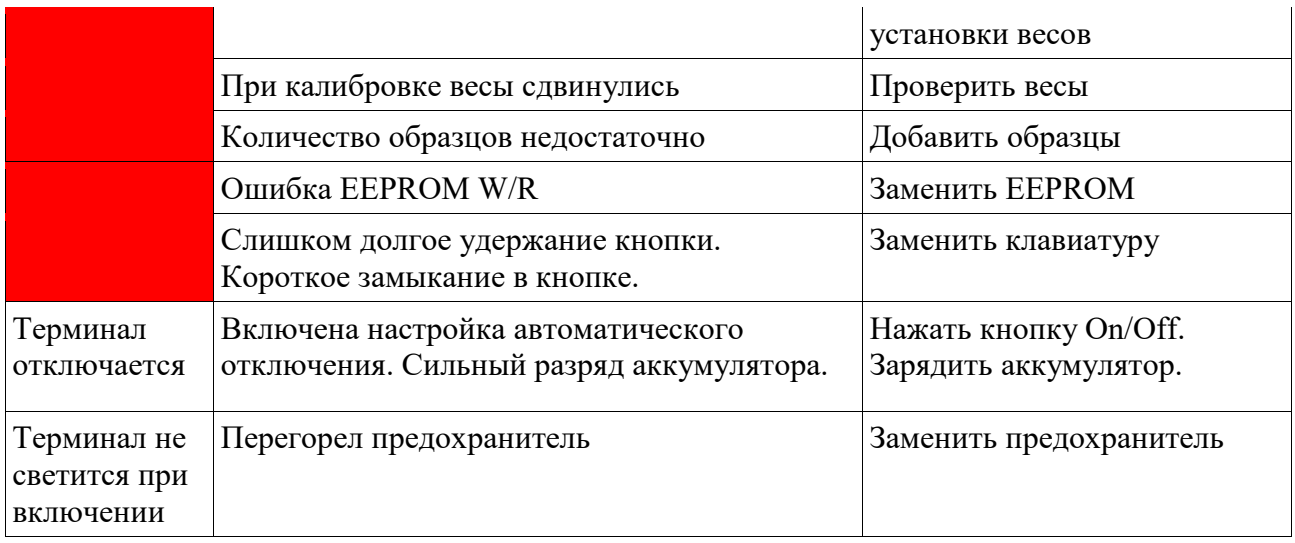

## 5.3 Загрузка програмного обеспечения

Загрузка програмного обеспечения весов IND221 и IND226 возможна даже в полевых условиях.

Протокол: 19200, 8 бит непарно, Хмодем